## Exporter plusieurs fichiers Markdown en epub

D'abord, il nous faudra installer Pandoc.

Puis, installer Ruby que l'on retrouve ici : *https://rubyinstaller.org/downloads/* 

Après son installation, on vérifie la version de Ruby en écrivant ceci dans le terminal :

*ruby -v*

Ensuite installer Pandocomatic (*https://github.com/htdebeer/pandocomatic*) avec cette ligne de commande dans le terminal de Ruby :

 *gem install pandocomatic*

Pour exporter des fichiers markdown en epub, on peut créer un répertoire nommé "**mds2epubs**". À l'intérieur on placera un dossier "**markdown**" et "**epub**". On crée un fichier mds2epubs.yaml dans le dossier "**mds2epubs**".

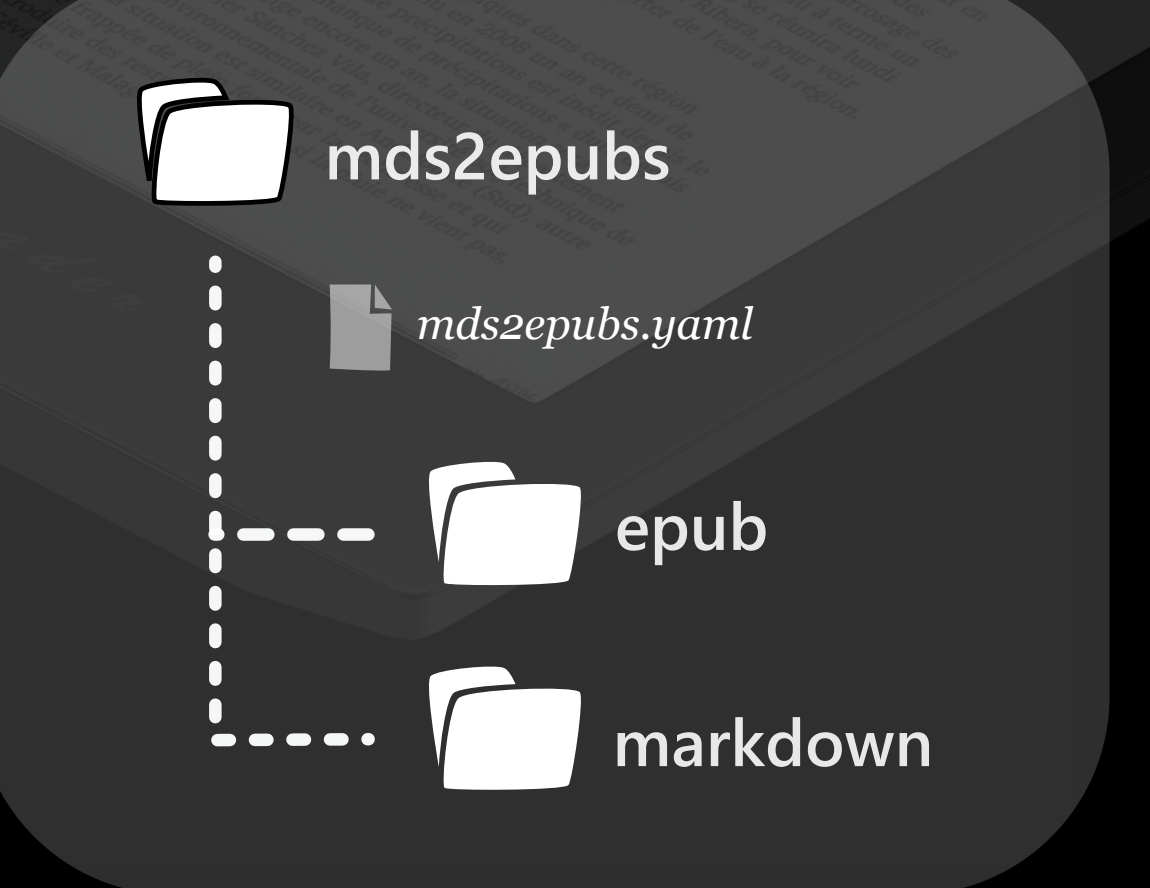

Le fichier "mds2epubs.yaml" contiendra ceci :

```
setings:
    recursive: false
templates:
  md2epub:
    glob: ['*.md']
    pandoc:
      from: markdown
      to: epub
```
À noter que le mot setings s'écrit bien de cette manière dans ce cas de figure.

Dans le but de lancer la commande pour l'export, il faudra se placer dans le dossier "mds2epubs" et ouvrir le terminal. Ensuite on lancera cette commande :

 *pandocomatic -c mds2epubs.yaml -i markdown -o epub*

Les fichiers epub exportés se retrouveront dans le dossier epub.

Merci à **Huub de Beer** pour l'aide apportée.

Visuels & textes : © Quentin Déhais - 2024

**Document créé avec le logiciel Inkscape**